## ネットワーク設定マニュアル (対象:Windows 10)

このマニュアルでは以下について説明しています。 ★有線LAN設定 1.IPアドレスの設定

★無線LAN設定

1.IPアドレスの設定

2.ワイヤレス接続設定

(ネットワークを選んで接続、手動で作成して接続する場合)

2021/1 情報処理教育センター

## ★有線LAN設定 【Windows10の場合】 1.IPアドレスの設定 自動的にIPアドレスが割り当てられます。

以下に、手順を示します。

画面の左下の「スタート」ま をクリックして、「W」までスクロールし、 「Windowsシステムツール」をクリックし、[コントロール パネル]を選択します。 ※「βここに入力して検索」に「コントロールパネル」と入力しても表示できます。

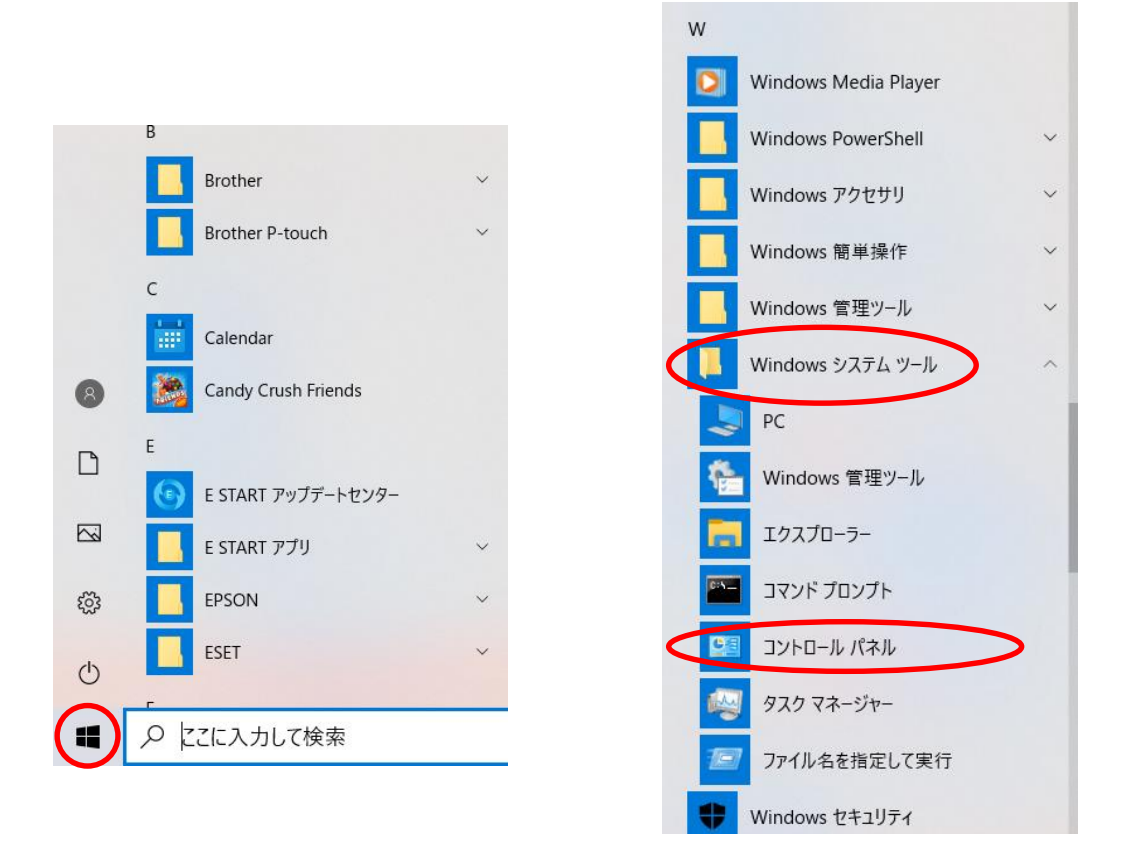

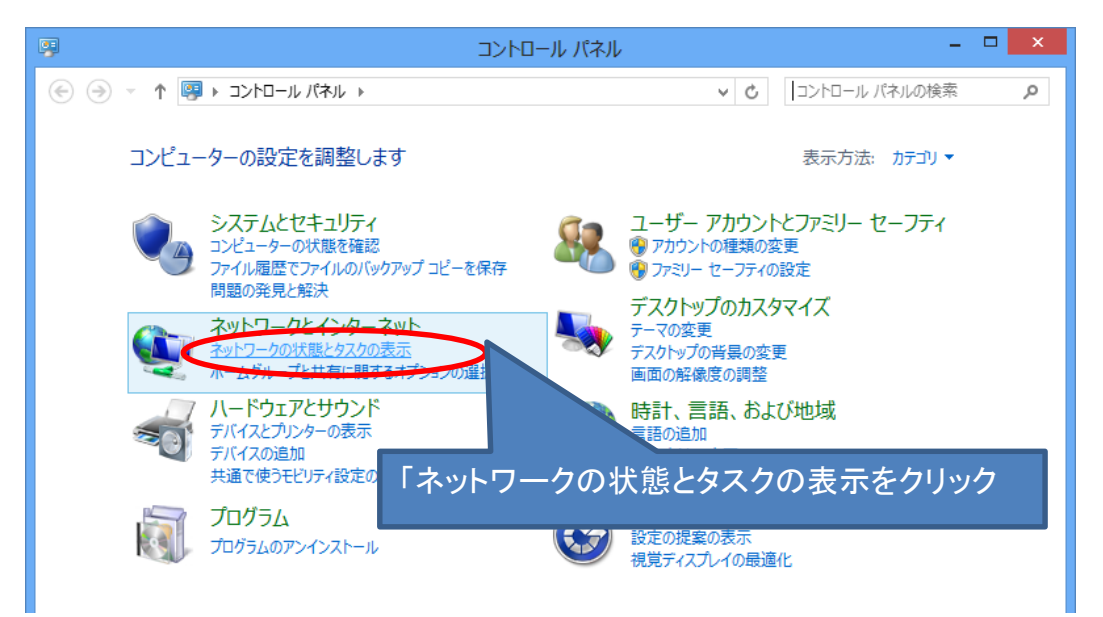

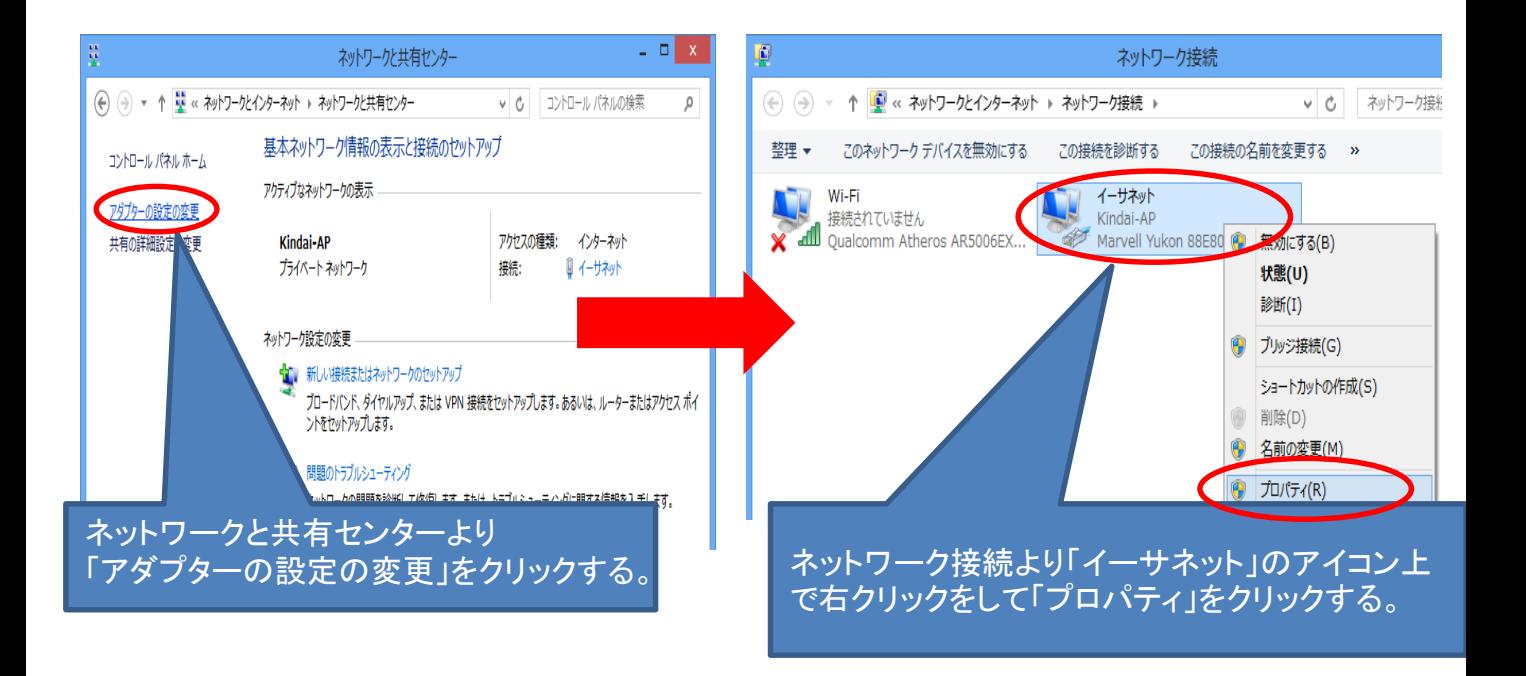

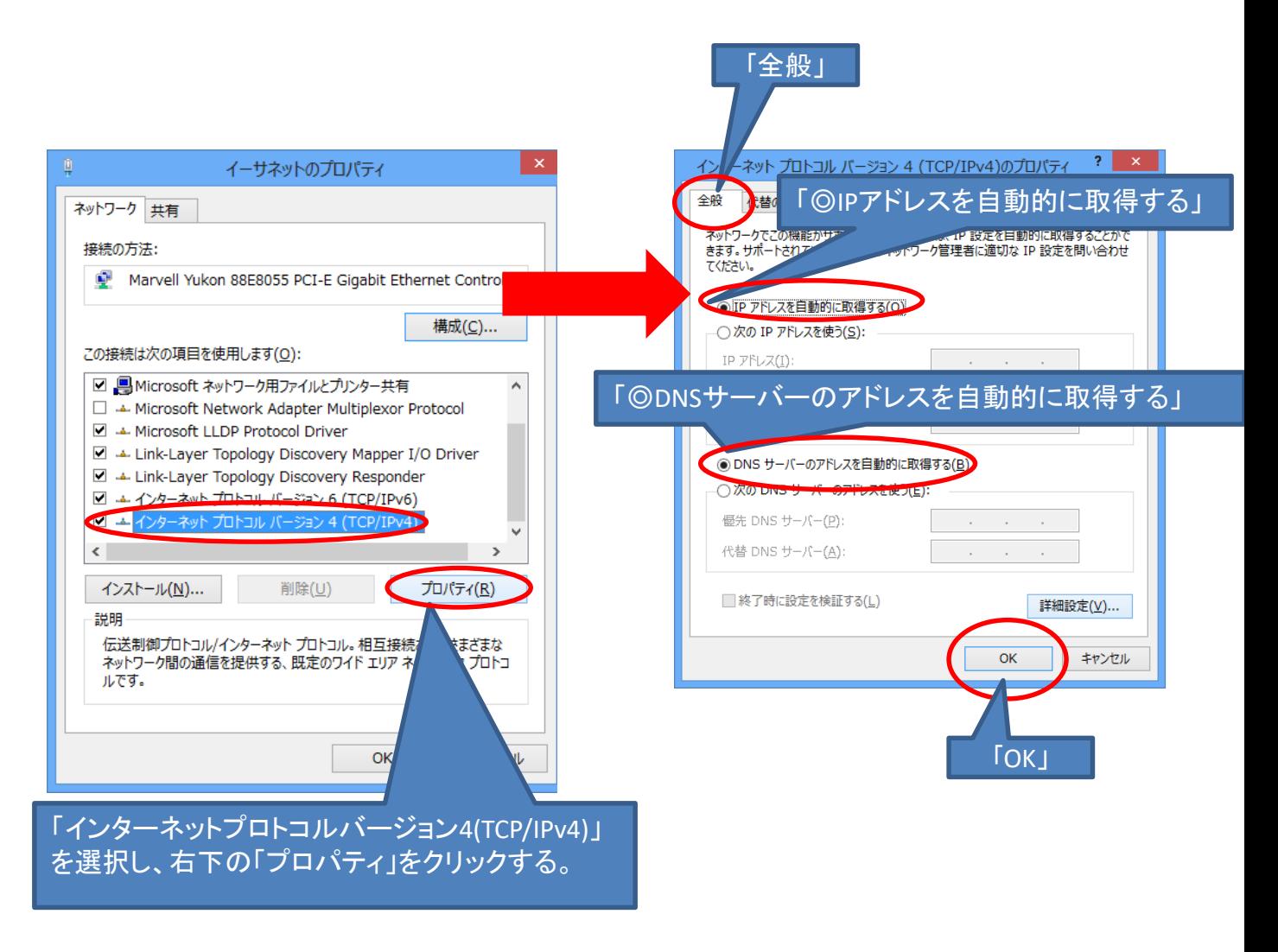

## ★無線LAN設定 学内および寮における無線LANの設定

無線は電波ですので設置場所からの距離、扉・窓の開閉、壁・床の材 質、周囲の電波状況等で受信可否がかわります(目安で50m程度)。 必ずしも周辺エリアでの受信を保証できるわけではありません。

1.IPアドレスの設定 自動的にIPアドレスが割り当てられます。 以下に、手順を示します。

画面の左下の「スタート」 マ をクリックして、「W」までスクロールし、 「Windowsシステムツール」をクリックし、[コントロール パネル]を選択します。 ※「 ρここに入力して検索」に「コントロールパネル」と入力しても表示できます。

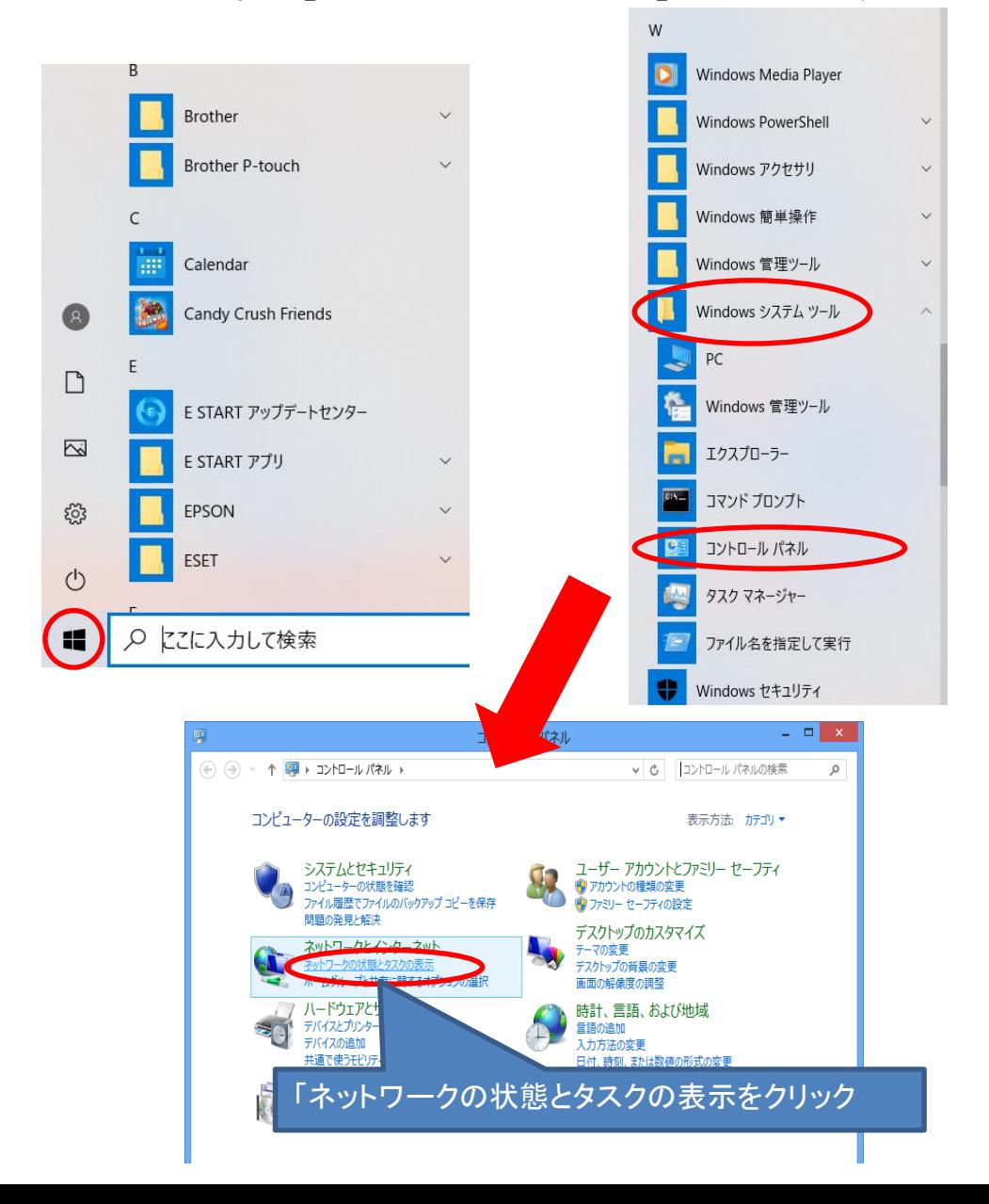

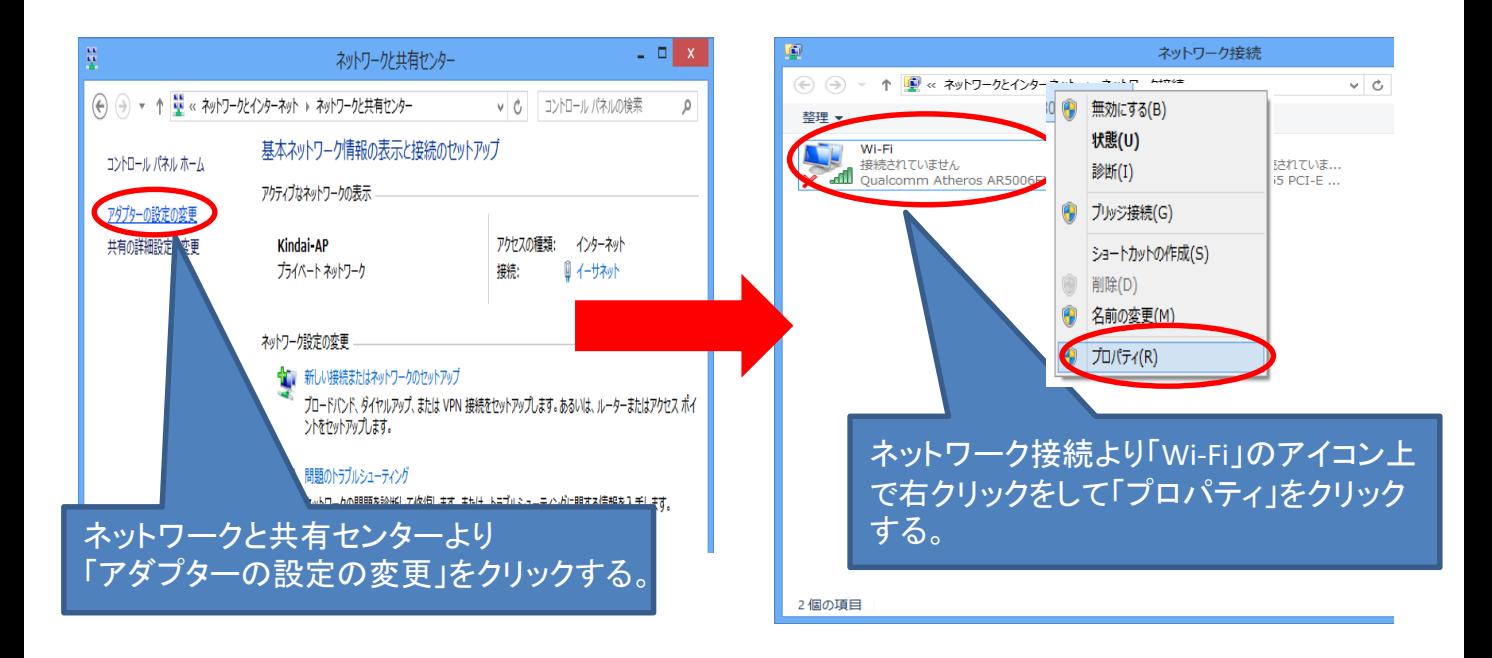

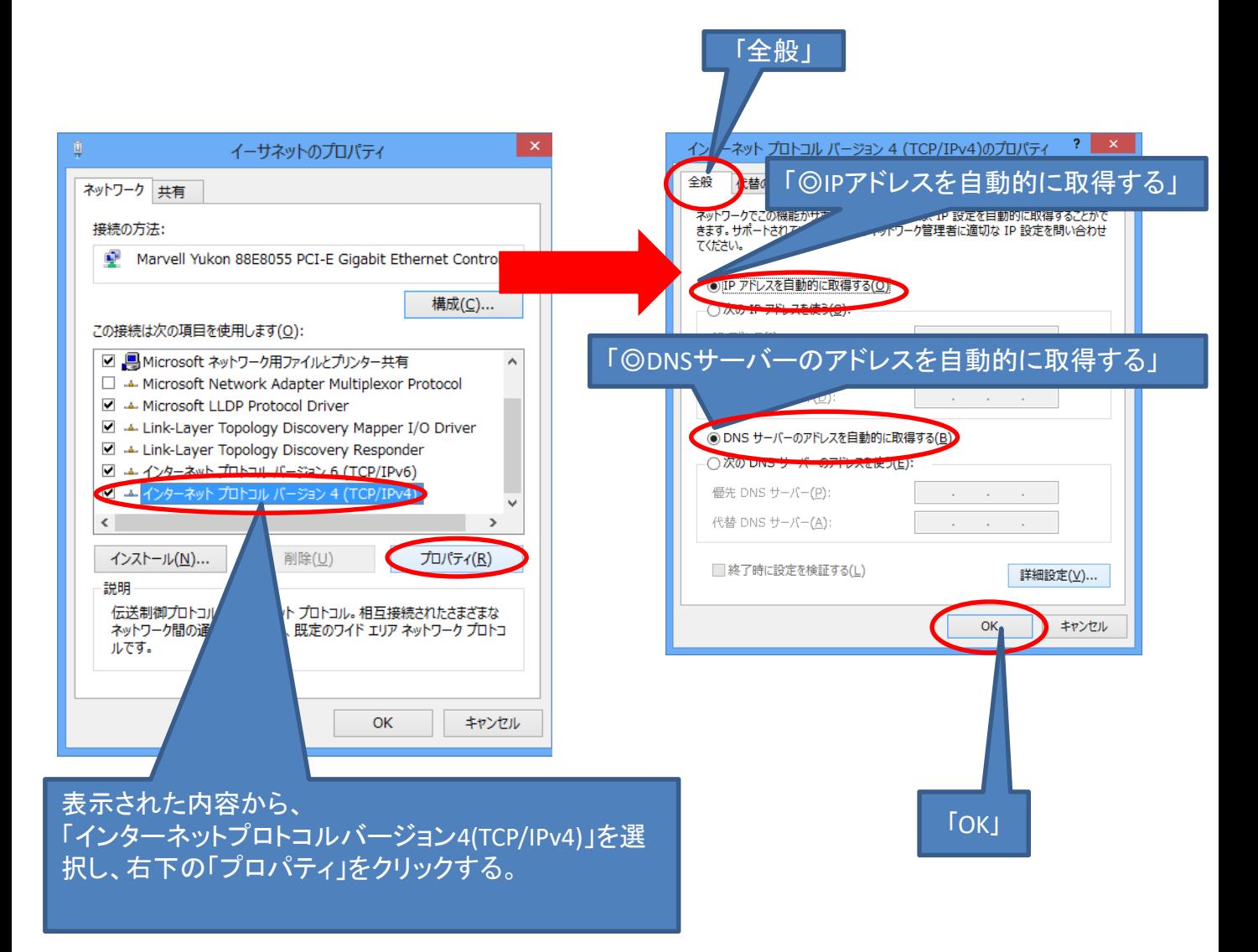

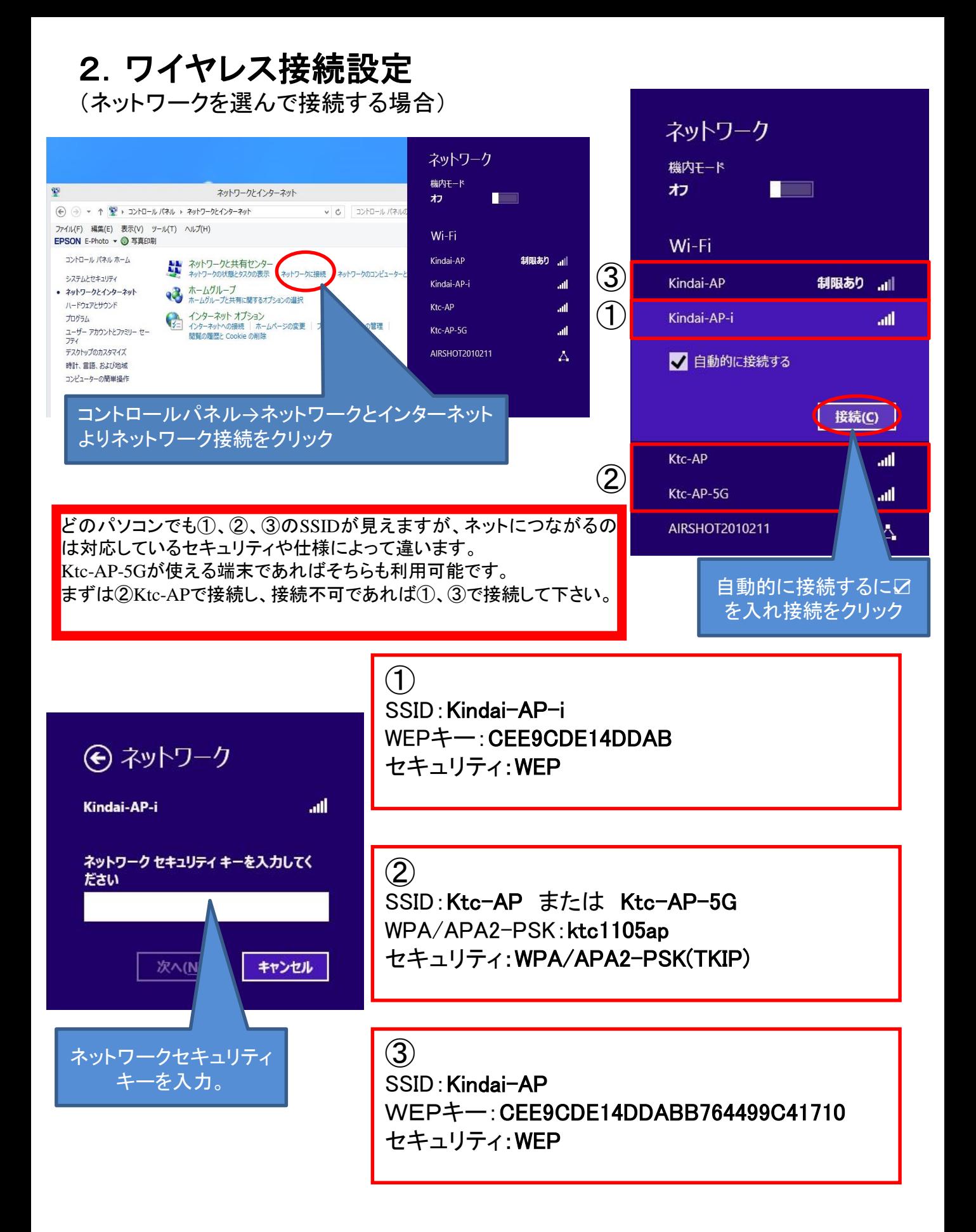

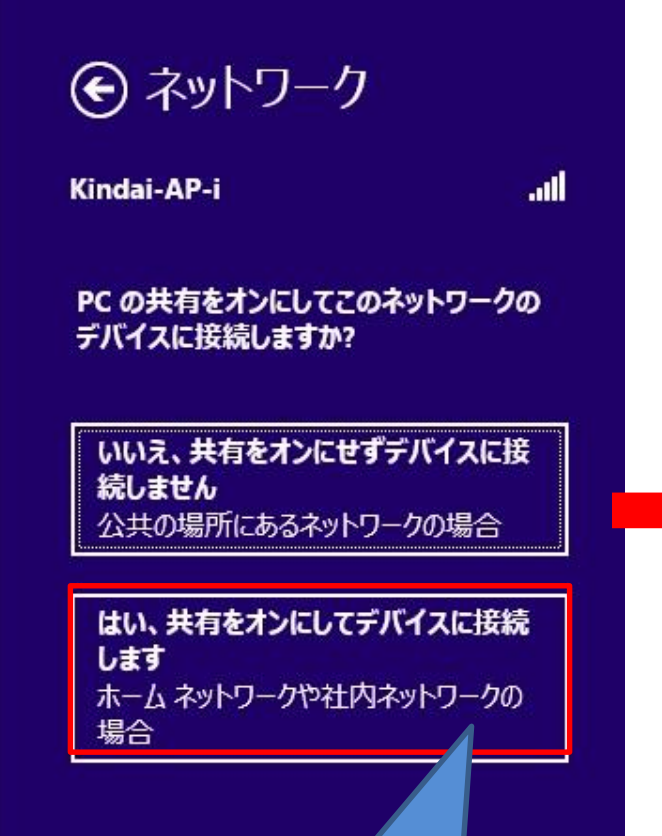

はい、共有をオンにして デバイスに接続します。 をクリック。

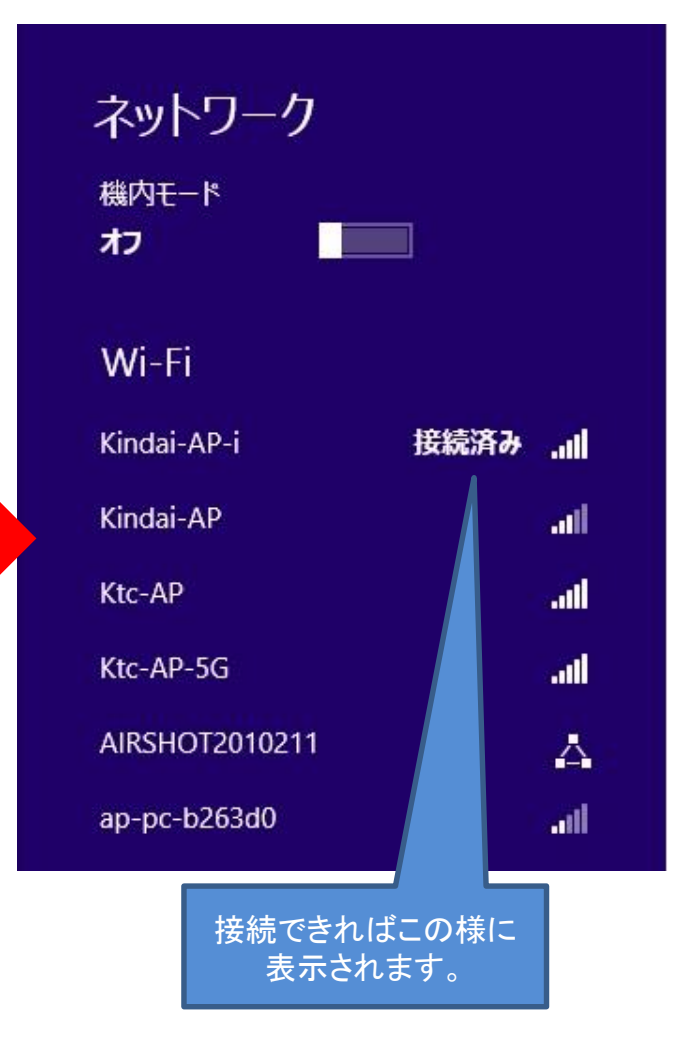

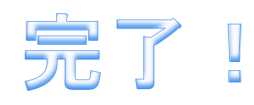

## 2.ワイヤレス接続設定

(手動で作成して接続する場合)

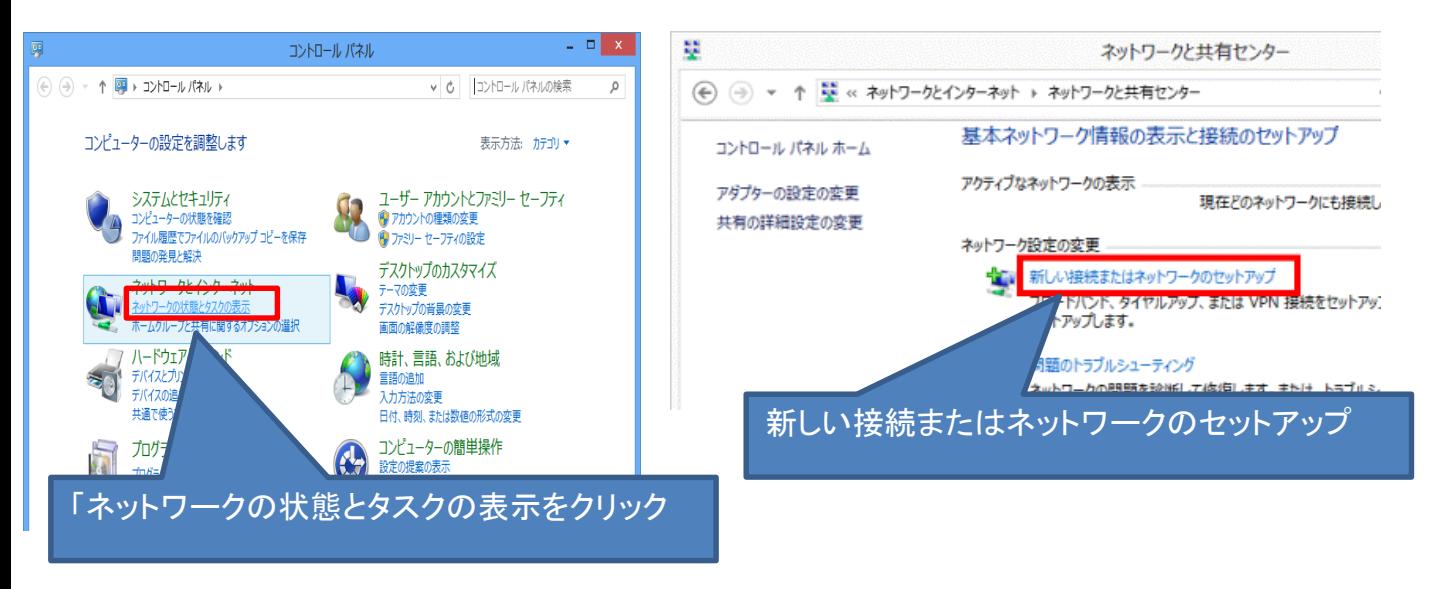

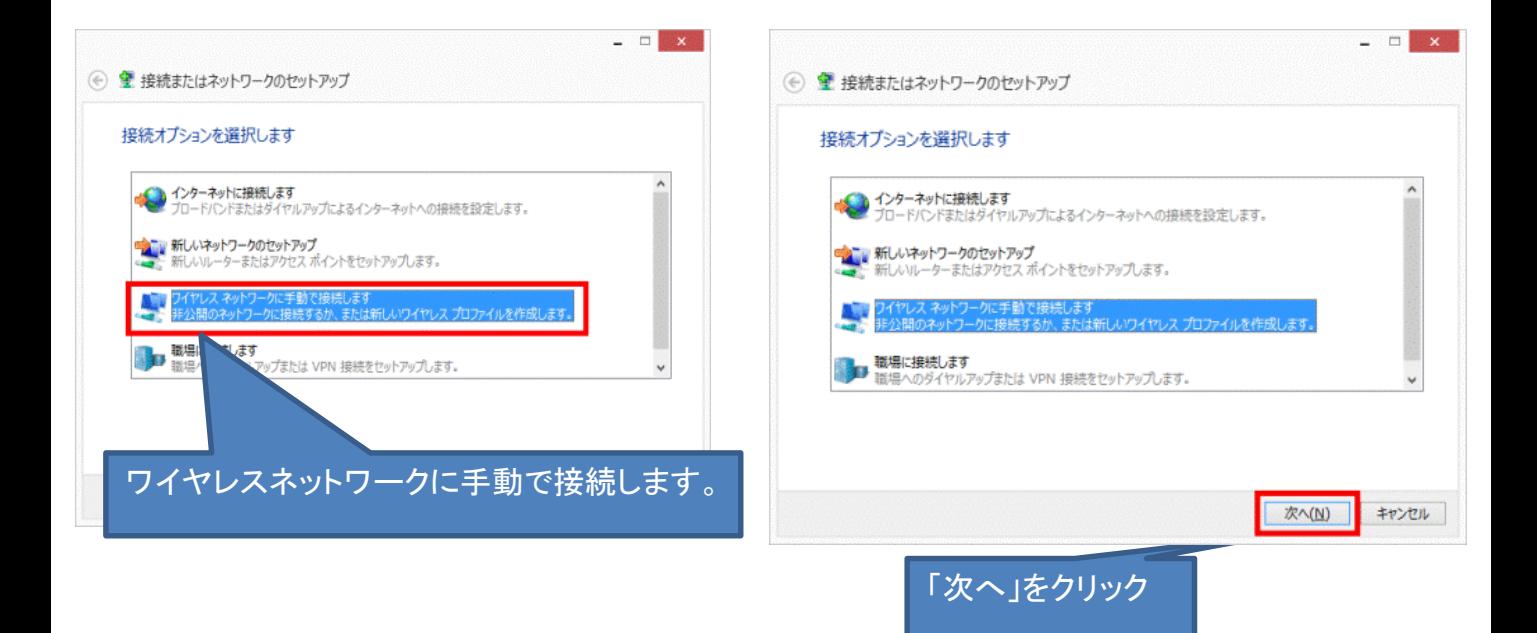

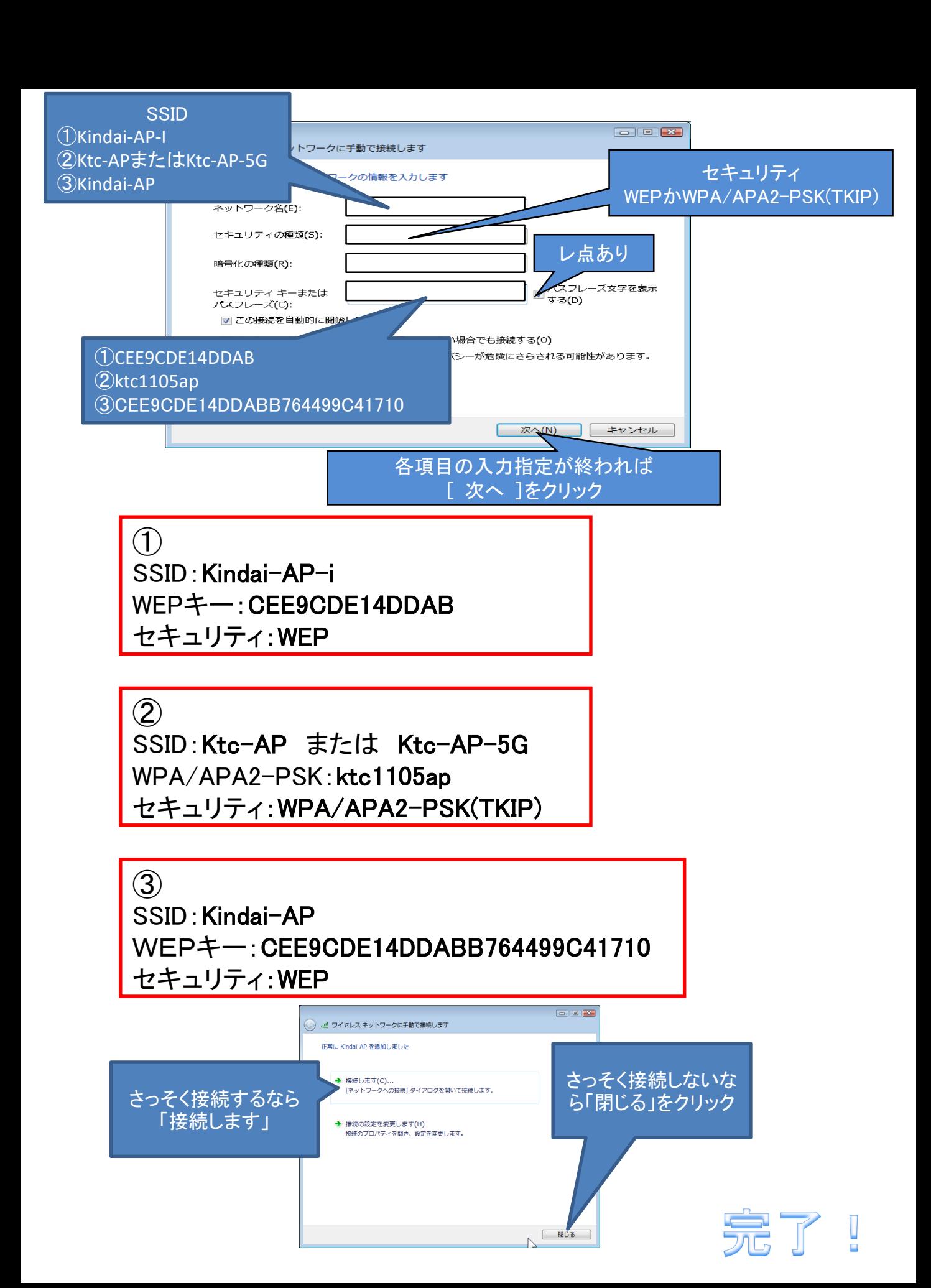